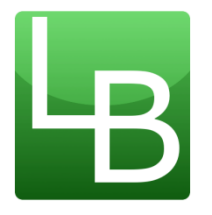

# Réinscription et modalités de fonctionnement du service de restauration scolaire pour l'année scolaire 2024-2025

# Madame, Monsieur,

Si vous souhaitez réinscrire votre enfant à la restauration scolaire du Lycée Louis Bascan à la rentrée 2024, merci de constituer un dossier à l'adresse suivante : **[https://lyc-bascan.fr/inscription-et-fonctionnement-du](https://lyc-bascan.fr/inscription-et-fonctionnement-du-restaurant-scolaire/)[restaurant-scolaire/](https://lyc-bascan.fr/inscription-et-fonctionnement-du-restaurant-scolaire/)**

Réinscription pour la rentrée 2024

## **Puis cliquer sur**

Une fois votre dossier validé, le nouveau tarif sera indiqué sur l'application Turbo Self **uniquement à partir du 01/09/24.**

## **Pour rappel :**

# **COMMENT OBTENIR SON QUOTIENT FAMILIAL POUR LA RESTAURATION SCOLAIRE ?**

## Vous êtes allocataire de la CAF :

Munissez-vous de votre code postal et de votre n° DOSSIER (anciennement intitulé « n° allocataire CAF ») et rendez-vous sur la calculette du site **[www.iledefrance.fr/equitables](http://www.iledefrance.fr/equitables)** pour obtenir votre attestation de quotient familial Région–CAF -Une fois l'attestation générée, vous aurez la possibilité de télétransmettre le quotient familial directement à l'établissement scolaire, il ne sera donc pas nécessaire de transmettre un justificatif (uniquement si vous avez accepté cette télétransmission).

#### ou

Rendez-vous sur le site **[www.caf.fr](http://www.caf.fr/)** ou sur l'application « CAF mon compte » pour obtenir l'«**Attestation de paiement** » de la CAF en suivant les étapes :

- 1. Connectez-vous à votre espace personnel CAF
- 2. Cliquez sur « Mes attestations »
- 3. Cliquez sur « Attestation de paiement »
- 4. Cliquez sur le mois en cours
- 5. Cliquez sur « Recevoir par courrier » ou « Téléchargez »

Attention, le document demandé pour les allocataires CAF est l'«Attestation de paiement » sur lequel figurent les membres du foyer, le dernier versement de prestations familiales et le quotient familial de moins de 3 mois à la date de l'inscription.

## Vous n'êtes pas allocataire :

Rendez-vous sur la calculette du site **[www.iledefrance.fr/equitables](http://www.iledefrance.fr/equitables)** pour **obtenir votre** Attestation de quotient familial Région.

Vous aurez besoin des documents suivants :

- Votre livret de famille
- Votre dernier avis d'imposition (**avis d'impôt 2023 sur revenus 2022**)
- Le justificatif des prestations familiales (allocations familiales, MSA ou autres) de moins de 3 mois

## Une copie de ces documents devra être impérativement fournie au lycée pour permettre leur prise en compte.

Merci de transmettre un nouveau RIB au nom du responsable légal financier pour un éventuel remboursement du solde, si vous avez changé de RIB au cours des derniers mois.

Si vous ne souhaitez pas communiquer votre quotient familial, indiquez 0 lors de l'inscription et le tarif maximal sera appliqué.

Vous trouverez ci-dessous les tarifs appliqués pour la rentrée de Septembre 2024.

# Tarifs **2024-2025** dans les lycées publics d'île de France

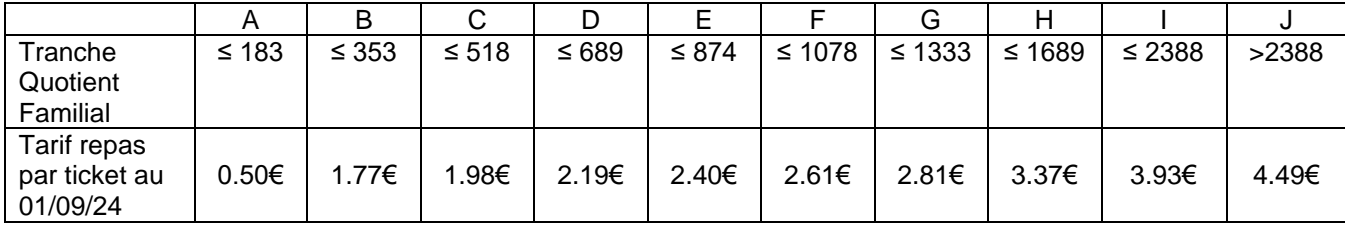

En cas de perte ou d'oubli de carte de restauration, il est possible d'imprimer un ticket de remplacement (qui sera facturé 0.10€) sur l'une des 2 bornes du lycée (bat D, F).

Ce ticket est valable uniquement pour la journée.

La carte peut être remplacée par le QR code disponible sur l'application MYTURBOSELF ou une photographie/capture d'écran de ce QR code.

L'achat d'une nouvelle carte sera facturé 5,00€.

# ✓ **La réservation des repas**

Tout élève désirant déjeuner doit avoir réservé son repas. La réservation est un impératif à respecter car c'est le processus qui entraîne la confection et la distribution du nombre de repas.

Les réservations peuvent s'effectuer huit semaines à l'avance et **jusqu'à la veille minuit (sous réserve d'avoir un solde suffisant)**.

# Les repas réservés peuvent être annulés **jusqu'à la veille minuit**.

Le repas réservé et non pris sera débité du compte de l'élève.

Aucune annulation ou réservation le jour même ne sera prise en compte.

Pour réserver les repas :

❖Au lycée Louis Bascan, sur une des 2 bornes de réservation au lycée :

- Une borne dans le hall de l'administration bâtiment F

- Une borne à côté des bureaux de la vie scolaire bâtiment DE Réservation possible sur 8 semaines

❖ Sur le site internet du lycée via l'espace numérique Turbo-self (paiement restauration) ou sur l'application mobile MY TURBOSELF muni de vos identifiants.

La réservation n'est possible que si le compte est suffisamment approvisionné. ✓ **Paiements**

Il est possible de créditer la carte : :

En ligne

[Régler sur l'espace numérique Turbo-Self](https://espacenumerique.turbo-self.com/Connexion.aspx?id=0009) (minimum 10 repas). Le lien d'accès est également disponible sur le site du Lycée Louis Bascan.

A l'intendance, RDC bât F, bureau F015

- Déposer un chèque à l'ordre de « l'agent comptable du Lycée Louis Bascan » (nom, prénom de l'élève à indiquer au dos du chèque).
- Régler en espèces contre remise d'un reçu.

A la borne dans le hall du bâtiment F

Régler par carte bancaire uniquement (minimum 10 repas).

Il convient de veiller à recharger le compte dès que le solde est au minimum à 2 repas compte-tenu du délai de réservation.

Le service intendance se tient à votre disposition pour tout renseignement complémentaire. [restauration.bascan@ac-versailles.fr](mailto:restauration.bascan@ac-versailles.fr)

Contactez la plateforme téléphonique Equitables 0 800 075 065

du lundi au vendredi de 8h30 à 18h00, de mimai à mi-juillet et de fin août à début octobre.

APPEL GATUIT DEPUIS UN POSTE FIXE

Besoin d'aide ?